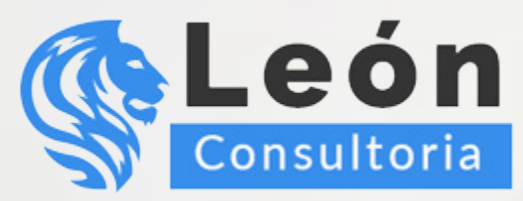

# Los MEJORES CURSOS de ASPEL COI ⊞

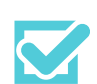

Obtendrás herramientas que te permitirán administrar la información y obtener un mayor provecho de ella.

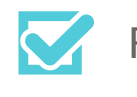

Profesores capacitados y con experiencia.

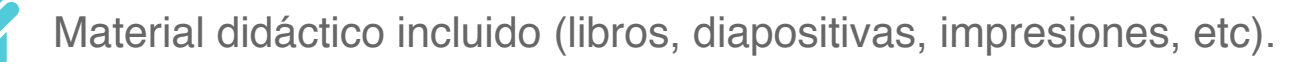

El Temario más amplio y completo del mercado.

Didáctica de clase orientada a la práctica (aprende haciéndolo).

Precios accesibles y planes de pago cómodos.

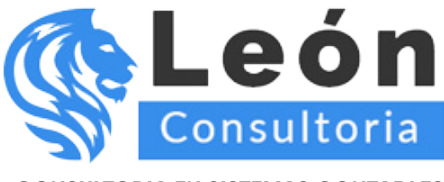

## **Aspel-COI Nivel Intermedio**

Al término del este curso el participante tendrá los conocimientos necesarios para realizar la instalación y configuración del sistema, así como el manejo de Activos, depreciaciones y revaluaciones.

Conocerá también el manejo del DIOT (Declaración de Operaciones con Terceros dentro de Aspel-COI 8.0, además de los diferentes reportes financieros y consultas que presenta el sistema para una mejor interpretación de la información Para un manejo más eficiente del sistema, se revisará la forma de traducir información de versiones anteriores y la importación de información desde la hoja de cálculo Microsoft Excel.

La modalidad de los sistemas Aspel que se utiliza para impartir cursos corresponde a la versión llamada demo-educativa, la cual permite registrar operaciones del 1 de noviembre de 2009 al 31 de marzo de 2010, por lo que los movimientos que se registren tendrán que observar este rango de fechas. Es importante mencionar que el curso está dividido en 3 niveles: Básico, Intermedio y Avanzado, en el nivel Avanzado se le dará continuidad a esta segunda parte, en la que el participante obtendrá más herramientas para explotar el sistema y la información en él almacenada, por lo que otras, funcionalidades se analizarán con mayor detenimiento en el curso Avanzado.

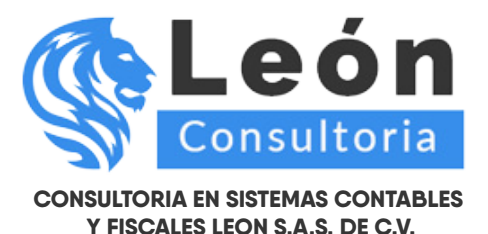

**INCLUYE GRATIS EL MODULO DE LOS NUEVOS CAMBIOS DEL COMPLEMENTO V 1.3. JUNIO 2017**

## **Unidad 1. INTRODUCCIÓN**

- 1.1 Definición
- 1.2 Objetivo del Curso

### **Unidad 2. INSTALACIÓN**

- 2.1 Definición
- 2.2 Requisitos del sistema
- 2.3 Asistente de Instalación
	- 2.3.1 Procesos de instalación
- 2.4 Esquema de licensciamiento
- 2.5 Activación del sistema
	- 2.5.1 Activación en línea 2.5.2 Activar desde otro equipo

## **Unidad 3. CONFIGURACIÓN DEL SISTEMA**

- 3.1 Definición
- 3.2 Parámetros del sistema
	- 3.2.1 Datos de la empresa
	- 3.2.2 Configuración de DB
	- 3.2.3 Cuentas
	- 3.2.4 Pólizas
	- 3.2.5 Activos
	- 3.2.6 Multimoneda
	- 3.2.7 Fiscal
	- 3.2.8 Aplicaciones asociadas
- 3.3 Datos de la empresa
- 3.4 Agregar empresa
- 3.5 Perfiles de Usuario
- 3.6 Preferencias

## **Unidad 4. DECLARACIÓN INFORMATIVA DE OPERACIONES CON TERCEROS E INGRESOS COBRADOS**

4.1 Definición

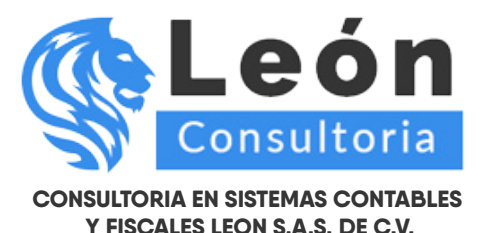

4.2 Configuración de Parámetros

- 4.2.1 Tasa de IVA default
- 4.2.2 Montos incluyen impuestos
- 4.2.3 Sugerir últimos datos de impuestos utilizados en captura
- 4.3 Declaración Informativa de Operaciones con Terceros (DIOT)
	- 4.3.1 Datos fiscales de terceros
	- 4.3.2 Cuentas para operaciones con terceros /Ingresos Cobrados
	- 4.3.3 Pólizas con cuentas de operaciones con terceros
	- 4.3.4 Manejo de ISR e IVA retenido en la captura de Operaciones con Terceros
- 4.4 Definición de cuentas de ingresos cobrados
	- 4.4.1 Registro de Movimientos
	- 4.4.2 Definición del periodo de causación de IVA
- 4.5 DIOT e Ingresos cobrados
	- 4.5.1 En Pólizas
	- 4.5.2 En Cuentas
	- 4.5.3 DIOT e Ingresos cobrados Alta cíclica

#### **Unidad 5. EMISIÓN DE REPORTES DIOT/INGRESOS COBRADOS**

- 5.1 Reporte de operaciones con terceros
	- 5.1.1 Barra de herramientas en Microsoft Excel
- 5.2 Reportes de ingresos cobrados
	- 5.2.1 Ingresos cobrados
	- 5.2.2 IVA Devuelto
- 5.3 Desglose IVA
	- 5.3.1 IVA acreditable
	- 5.3.2 IVA trasladado
- 5.4 Retenciones
	- 5.4.1 Reporte de IVA e ISR retenido en DIOT
	- 5.4.2 Reporte de IVA e ISR retenido en ingresos

#### **Unidad 6. MANEJO DE ACTIVOS**

- 6.1 Depreciación Contable y Fiscal de Activos
	- 6.1.1 Póliza de depreciación
	- 6.1.2 Parámetros de depreciación
	- 6.1.3 Consulta de depreciación contable y fiscal
	- 6.1.4 Detalle de depreciación contable y fiscal
	- 6.1.5 Baja contable del activo

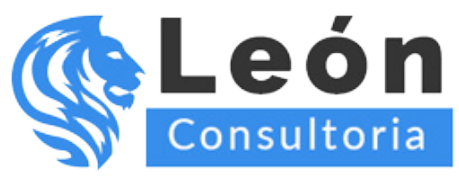

6.2 Reportes de depreciación contable 6.2.1 Reporte de depreciación contable 6.2.2 Reportes activos que ya no se deprecian 6.2.3 Reporte proyección de depreciación 6.2.4 Reporte conciliación de activos 6.3 Reportes de depreciación fiscal 6.3.1 Reporte con valores actualizados (factor anual) 6.3.2 Reporte con valores actualizados (Ajuste ISR) 6.3.3 Reporte deducción inmediata 6.4 Revaluación de activos 6.4.1 Proceso de revaluación 6.4.2 Parámetros de revaluación

- 6.4.3 Consulta de revaluación
- 6.4.4 Detalle de revaluación
- 6.4.5 Reporte de revaluación de activos fijos

#### **Unidad 7. UTILERIAS**

- 7.1 Traducción de archivos
- 7.2 Conversión De Cuentas a Activos
- 7.3 Importación de archivos
	- 7.3.1 Desde otras aplicaciones
- 7.4 Control de archivos

#### **LO NUEVO DE LA CONTABILIDAD ELECTRONICA CON ASPEL COI**

#### **Unidad 8. ¿QUE, COMO Y CUANDO? DE LA CONTABILIDAD ELECTRONICA**

- 8.1 Que se va enviar
- 8.2 Como se va enviar
- 8.3 Cuando se va enviar
- 8.4 Fechas de Entrega para periodos del año 2014 y 2015 Practica 1: ¿Que, ¿cómo y cuándo? de la contabilidad electrónica

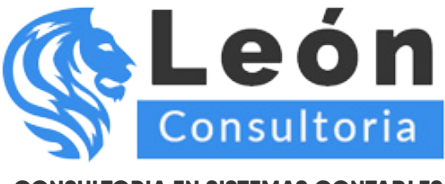

#### **Unidad 9. NUEVAS CARACTERISTICAS Y FUNCIONES DEL ASPEL-COI 8.0**

#### 9.1 Catálogos

- 9.1.1 Catalogo de Cuentas
- 9.1.2 Catalogo de Tipo de Pólizas
- 9.1.3 Catalogo de Monedas
- 9.2 Datos Fiscales de Terceros Practica 2: Datos Fiscales de Terceros
- 9.3 Pólizas

9.3.1 Captura de Pólizas Practica 3: Captura de Pólizas 9.3.2 Pólizas modelo inteligentes Practica 4: Generación de póliza modelo inteligente

9.4 Documentos Asociados

9.4.1 Configuración del deposito

- 9.4.2 Asociación
- 9.4.3 Validación del CFDI
- 9.5 Consultas
- 9.6 Generación del XML

Practica 5: Generación del XML

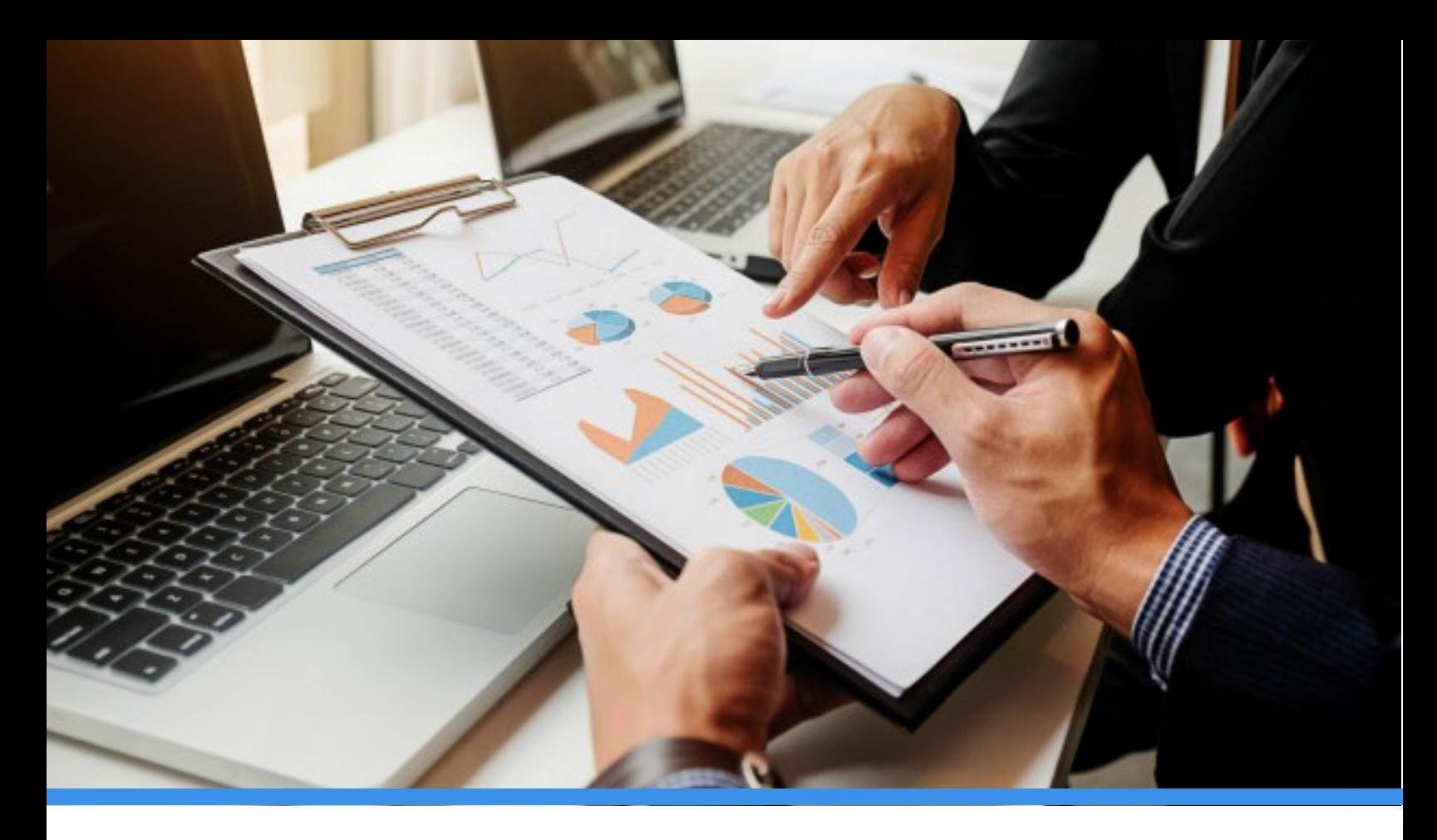

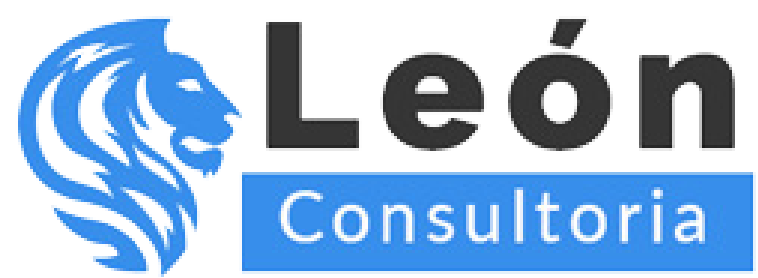

> **Conmutador: 55 7583.9639 Ext. 1**

**www.leonconsultoria.com**

**www.cursosrcextended.com**